# **Õppetöö tulemuste vaatamine**

 $^{\circ}$ 

 $\bullet$ 

- Iga õppija saab vaadata enda õppetöö tulemusi.
- Töötajad näevad õppijate õppetöö tulemusi, reguleeritud on see vastavate [eriõigustega](https://wiki.ut.ee/pages/viewpage.action?pageId=15598460).
- Õppija õppetöö tulemusi näeb ka õppija mingi [õppekoha](https://wiki.ut.ee/pages/viewpage.action?pageId=15601357) andmetesse [lisatud juhendaja](https://wiki.ut.ee/display/ois/Juhendajate+andmete+sisestamine). Juhendaja saab enda juhendatava õppetulemusi vaadata vormi "[Minu juhendamised"](https://wiki.ut.ee/display/oppejoud/Minu+juhendamised) kaudu.

Õppetulemuste vaatamiseks vajutage [õppija üld- ja õppekoha andmete vaatamise vormi](https://wiki.ut.ee/pages/viewpage.action?pageId=15608086) ülaservas lingile **Õppetöö tulemused**. Avaneb õppija õppetöö tulemuste vorm (vt joonis).

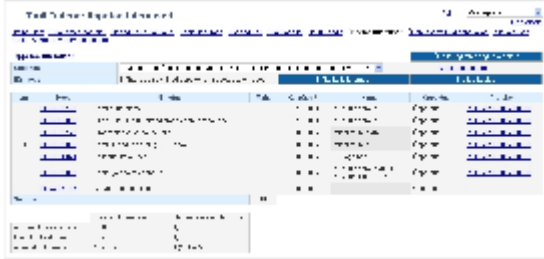

Juhendis on kajastatud järgmised teemad:

- [Õppetöö \(v.a VÕTA\) tulemuste esitus](#page-0-0)  $\bullet$
- [VÕTA-ga sissekantud tulemuste esitus](#page-1-0)
- [Õppetöö tulemuste vaatamine inglise keeles](#page-2-0)  $\bullet$
- [Õppetöö tulemuste sorteerimine](#page-2-1)
- [Eri õppekohtade õppetöö tulemused](#page-2-2)
- [Keskmised hinded](#page-3-0)
- $\bullet$ [Kontrolltööde tulemused](#page-3-1)
- $\bullet$ [Atesteerimiste tulemused](#page-3-2)

# <span id="page-0-0"></span>Õppetöö (v.a VÕTA) tulemuste esitus

Õppetulemuste (v. a VÕTA) kohta esitatakse õppija õppetulemuste vaatamise vormil (nii kuvatakse need ka akadeemilistele õienditele) järgmised andmed (vt joonis):

- **Kood**: [aine](https://wiki.ut.ee/x/TkDu) või [täiendusõppeprogrammi](https://wiki.ut.ee/display/ois/Programmi+kood) kood
- **Nimetus:** [aine](https://wiki.ut.ee/display/ois/Aine+nimetuse+sisestamine) või [täiendusõppeprogrammi](https://wiki.ut.ee/display/ois/Programmi+nimetuse+sisestamine) nimetus protokolli lisamise hetkel
- **Maht:** aine või täiendusõppeprogrammi maht protokollist
- **Kuupäev:** tulemuse kuupäev protokollist (kui see on puudu, siis tulemus keskmist hinnet ei mõjuta)
- **Hinne:** tulemus, mis on õppijale protokollitud
- **Õppejõud:** hinde andnud õppejõu perekonnanimi
- $\bullet$ **Protokoll:** vastava protokolli number (nt FL2011/2012-00978). Vastavate [eriõigusega](https://wiki.ut.ee/pages/viewpage.action?pageId=15598460) töötajale esitatakse protokollide numbrid linkidena, millele vajutades protokoll avaneb.

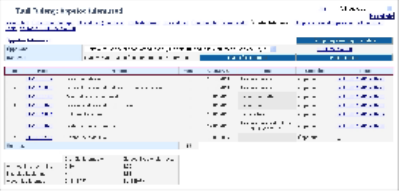

Protokollid võivad olla eri tähistega: (k), (s), (l) (vt joonis) ning need näitavad, millises [olekus](https://wiki.ut.ee/display/ois/Protokollide+olekud) protokolliga on tegemist. Tähis (k) tähendab, et protokoll on kinnitatud. Tähis (s) tähendab, et protokoll on sisekasutuses. Tähis (l) näitab, et protokoll on loomisel olekus.

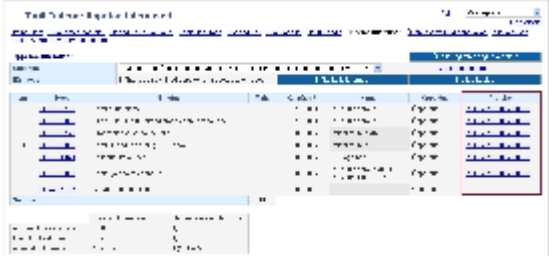

Kui isik on lisatud protokolli, kuid tulemust pole veel protokollitud (nt pole see veel selgunud), siis on veerus **Hinne** tumehall kast (vt ioonis).

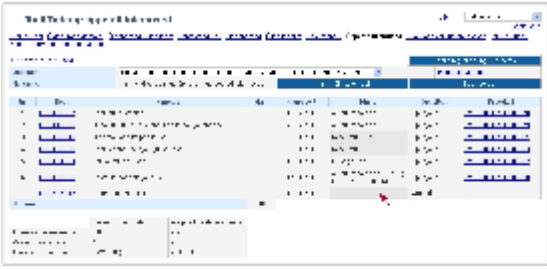

Kui aines on protokollitud [vahetulemused](https://wiki.ut.ee/display/ois/Vahetulemuste+lisamine+eksamiprotokolli), siis kajastuvad need järgmisel kujul (vt joonis).

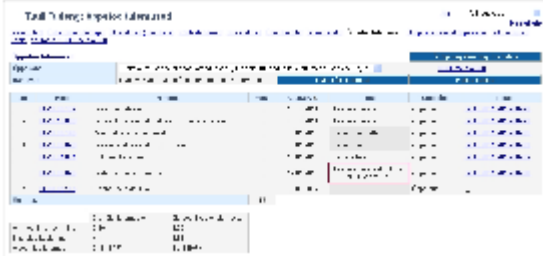

Tulemuse "mitteilmunud" esitamine toimub kahte moodi. Kui aine lõpeb **eristava** hindamisega (st tulemus on võimalik saada skaalal A-F), siis omab mitteilmumine väärtust 0 ja see esitatakse kujul mitteilmunud (0) (vt joonisel p 1). Kui aine lõpeb **mitteeristava** hindamisega (st tulemus on võimalik saada skaalal arvestatud-mittearvestatud), siis mitteilmumine numbrilist väärtust ei oma ja esitatakse kujul mitteilmunud (vt joonisel p 2).

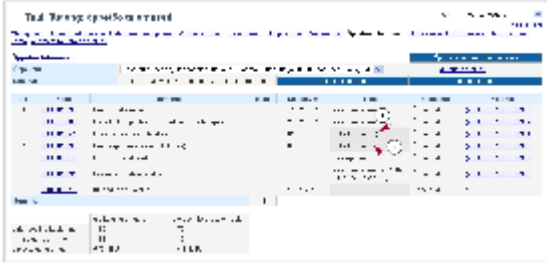

# <span id="page-1-0"></span>VÕTA-ga sissekantud tulemuste esitus

VÕTA-ga sissekantud tulemuste kuvamine õppija õppetulemustesse on muudetud vastavalt akadeemilise õiendi muudatustele alates  $\odot$ 01.01.2012 ning on sõltuv VÕTA sisust.

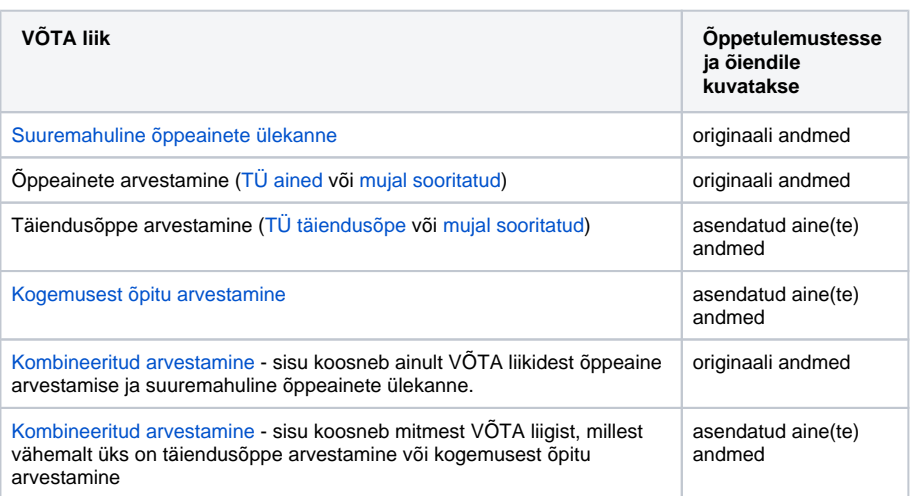

VÕTAga sisskantud tulemuste kohta esitatakse järgmised andmed (vt joonis):

- **Kood**: originaali või asendusaine kood
- **Nimetus:** originaali või asendusaine nimetus
- **Maht:** originaali või asendusaine maht
- $\bullet$ **Kuupäev:** originaali kuupäev; kui õppetulemustesse kuvatakse asendusaine andmed, siis on tulemuse kuupäev VÕTA [põhiandmetes](https://wiki.ut.ee/pages/viewpage.action?pageId=15106973) ole v **otsuse kinnitamise kuupäev**
- **Hinne:** originaali tulemus; kui õppetulemustesse kuvatakse asendusaine andmed, siis on tulemus **arvestatud** (inglise keeles Pass)
- **Õppejõud:** originaali õppejõud; kui õppetulemustesse kuvatakse asendusaine andmed, siis on õppejõud **VÕTA komisjon** (inglise keeles RPL commitee)
- $\bullet$ **Protokoll**: vastava VÕTA otsuse number (nt FL2011/2012-O176). Vastavate [eriõigusega](https://wiki.ut.ee/pages/viewpage.action?pageId=15598460) töötajale esitatakse protokollide numbrid linkidena, millele vajutades otsus avaneb.

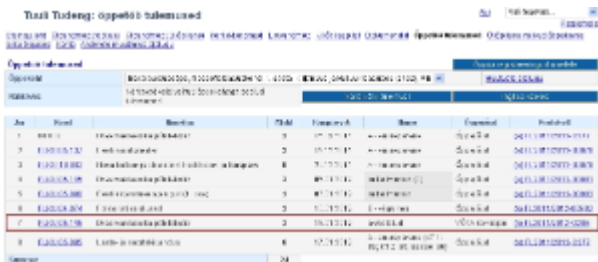

### <span id="page-2-0"></span>Õppetöö tulemuste vaatamine inglise keeles

Kui soovite vaadata aineid ja nende tulemusi inglise keeles (nt selleks, et kontrollida, kuidas need jäävad ingliskeelsele õiendile), vajutage nupule **I nglise keeles** (vt joonis). Tulemuste vaatamiseks taas eestikeelsetena, vajutage nupule **In Estonian**.

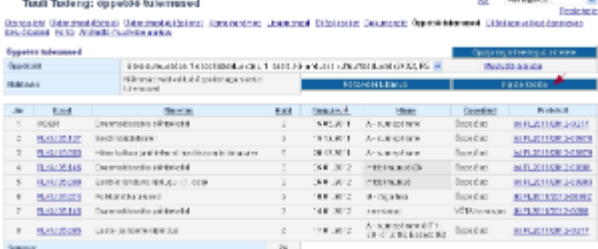

## <span id="page-2-1"></span>Õppetöö tulemuste sorteerimine

Vaikimisi on tulemused järjestatud tulemuse saamise kuupäeva järgi (veerg **Kuupäev**). Tulemusi saate sorteerida ainekoodi, nimetuse, mahu, hinde või õppejõu järgi. Sorteerimiseks vajutage vastava veeru pealkirja lingile.

#### <span id="page-2-2"></span>Eri õppekohtade õppetöö tulemused

- Õppetöö tulemusi näidatakse vormil [õppekohtade](https://wiki.ut.ee/pages/viewpage.action?pageId=15601357) kaupa.
- Mitme õppekoha korral kuvatakse vaikimisi ühe (kehtiva) õppekohaga seotud tulemused. Selleks, et näha mingi teise õppekoha raames saadud õppetulemusi, valige rippmenüüst sobiv õppekoht (vt joonis).

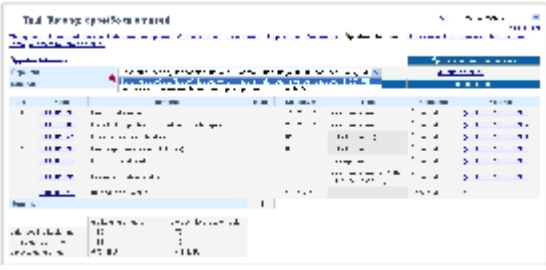

Nupp **Näita kõiki tulemusi** (vt joonis) võimaldab vaadata kõikide õppekohtade kõiki õppetulemusi ühes vaates.

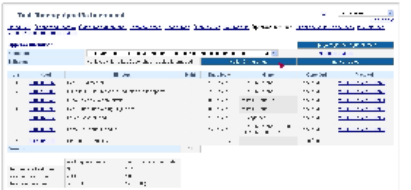

Kui isikul on mitu [õppekohta,](https://wiki.ut.ee/x/zQ7u) siis tema sel perioodil saadud õppetulemused kajastuvad kõigi nende õppekohtade küljes. **Teemadest**  ⊕ **koosnevatelt** täiendusõppeprogrammidelt pärast 24.11.2011 saadud tulemused ei kajastu vaikimisi samal ajal kehtiva teise õppekoha õppetöö tulemustes. Täiendusõppeprogrammiga saadud tulemused on vaja tasemeõppesse kanda [VÕTAga.](https://wiki.ut.ee/x/oYPm)

Näide:

Tuuli Tudengil on samal ajal kaks õppekohta: bakalaureuseõpe alates 29.08.2011 ja täiendusõpe programmil P2PC.TK.171 "Läti keel I" ajavahemikul 14.09.2012 - 14.11.2012

P2PC.TK.171 eest 14.11.2012 saadud õppetulemus kajastub ainult täiendusõppe õppekohal ja ei kajastu tema bakalaureuseõppe õppekohal. Kui ta soovib seda tulemust arvestada bakalaureuseõppes, tuleb tal esitada VÕTA taotlus. [Täiendusõppe VÕTAga](https://wiki.ut.ee/x/oYPm)  [arvestamisel](https://wiki.ut.ee/x/oYPm) peab olema [asenduseks](https://wiki.ut.ee/x/ooPm) määratud alati tasemeõppe aine.

### <span id="page-3-0"></span>Keskmised hinded

Õppija õppetöö tulemuste põhjal kujunenud [keskmisi hindeid](https://wiki.ut.ee/display/oppekorraldus/Keskmine+hinne) (vt joonis) näidatakse õppetöö tulemuste vormi alaservas.

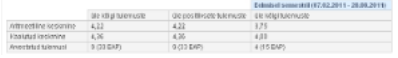

Kui õppijal on hindeid numbrilises ja tähelises hindamisesüsteemis, siis kuvatakse numbrilise ja tähelise hindamissüsteemi põhjal arvutatud keskmised hinded eraldi (vt joonis).

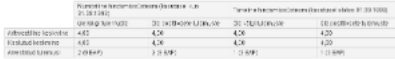

- **Aritmeetilise** ja **kaalutud keskmise hinde** arvutamise põhimõtetest lugege peatükist "[Keskmine hinne"](https://wiki.ut.ee/display/oppekorraldus/Keskmine+hinne).
- Real **Arvestatud tulemusi** näidatakse nende tulemuste arv ja kogumahtu EAPdes, mida vastava keskmise hinnete arvutamisel arvesse on võetud. Näiteks, kui kuvatud on 9 (33 EAP), tähendab see seda, et vastava keskmise hinde arvutamisel on arvesse võetud 9 tulemust ning nende ainete mahtude summa on 33 EAP.
- Veergu **Eelmisel semestril** (vt joonis) näidatakse ainult siis, kui õppija on saanud vastaval perioodil tulemusi, mille põhjal keskmine hinne saab kujuneda. Veeru sisu muutub iga semestri alguses vastavalt akadeemilises kalendris fikseeritud semestri piiridele. Keskmised hinded selles veerus arvutatakse nende tulemuste põhjal, mille tulemuse kuupäev (veerg **Kuupäev**) jääb vastavasse perioodi.

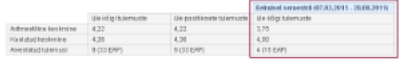

- Kui [VÕTAga](https://wiki.ut.ee/x/AAbu) arvestatud aine tulemuse kuupäev jääb õppekoha kestuse sisse, mõjutab see isiku vastava perioodi keskmist hinnet. Ehk näiteks, kui isik sooritas 2010/2011 kevadsemestril kuskil mujal, nt külalisüliõpilasena mõne aine ja kannab selle nüüd üle, siis mõjutab see tulemus tema 2010/2011 kevadsemestri keskmist hinnet.
- Kui [VÕTAga](https://wiki.ut.ee/x/AAbu) arvestatud aine tulemuse kuupäev on varasem õppekoha algusest, mõjutab see ainult keskmisi hindeid üle kõigi tulemuste ja üle kõigi positiivsete tulemuste.

#### <span id="page-3-1"></span>Kontrolltööde tulemused

Lehe allservas (vt joonis) näidatakse õppija käesoleva semestri ÕISi [sisestatud kontrolltööde tulemusi.](https://wiki.ut.ee/pages/viewpage.action?pageId=15600074)

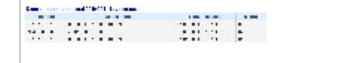

#### <span id="page-3-2"></span>Atesteerimiste tulemused

Doktorantide korral näidatakse õppetöö tulemuste lehe alaservas ka ÕISi [sisestatud atesteerimiste tulemusi](https://wiki.ut.ee/display/ois/Atesteerimise+tulemuste+sisestamine+ja+vaatamine) (vt joonis).

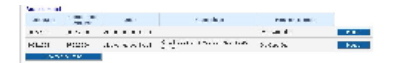